# **Commandes passées via Agrilocal récupérées dans Easilys**

# **Comment ça marche ?**

## **1) Prérequis indispensable :**

Dans votre compte acheteur agrilocal, la case « Ouvrir mes données de commande » de la zone « Raccordements logicielles » doit être cochée. Alors une clé de diffusion apparait, elle a été donnée par le Département à Easilys pour chaque collège inscrit sur Agrilocal71.

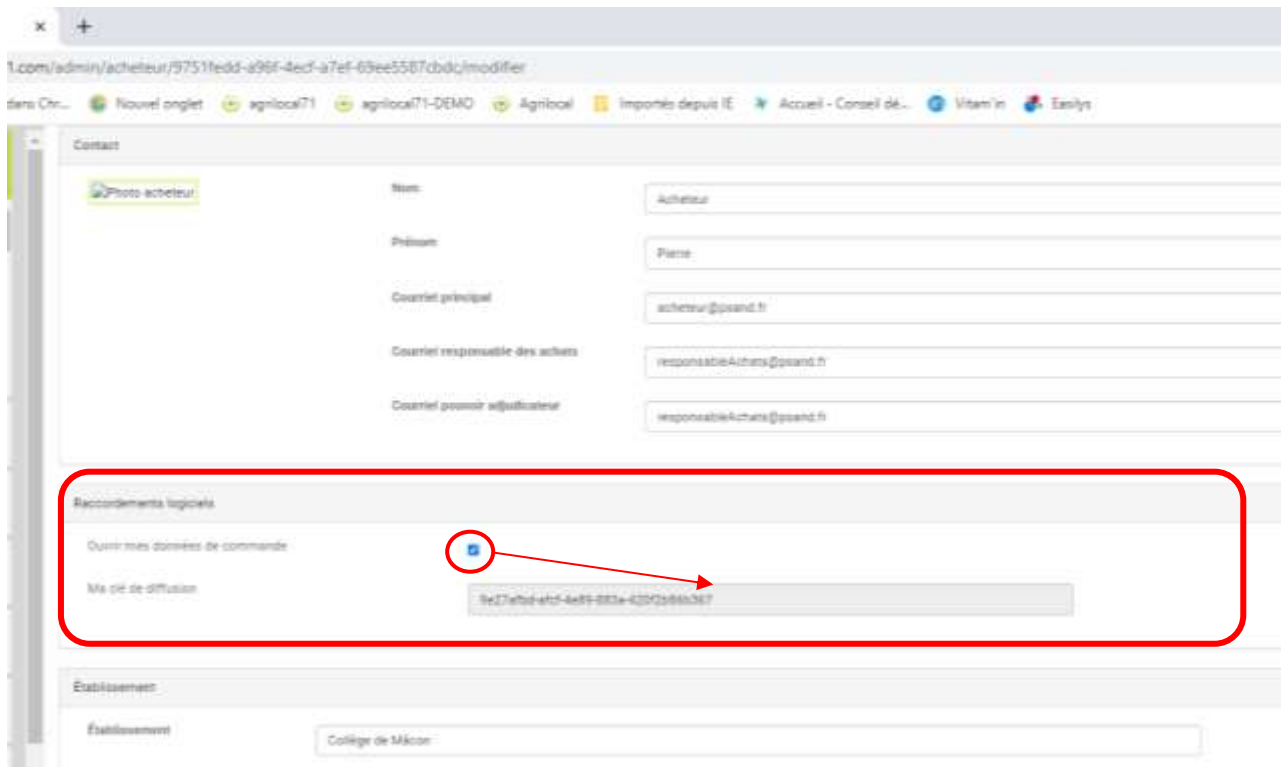

#### **VERIFIEZ QUE LA CASE EST COCHEE**

#### **2) Passez vos commandes dans Agrilocal71**

Vos commandes Agrilocal résultent :

- soit de l'attribution d'un marché de gré à gré.

- soit de l'émission d'un bon de commande via un accord-cadre à bons de commande.

Dans les 2 cas, votre bon de commande est envoyé à votre fournisseur ou vos fournisseurs par Agrilocal71 le jour de la commande.

Les commandes qu'elles soient au statut « Commandé » ou « Commandé en attente » peuvent être récupérées par Easilys.

Dans Agrilocal71 pour un marché de gré à gré, vous retrouvez vos commandes à l'état « Commandé en attente » dans vos consultations en cours et celles à l'état « Commandé » dans vos consultations fermées.

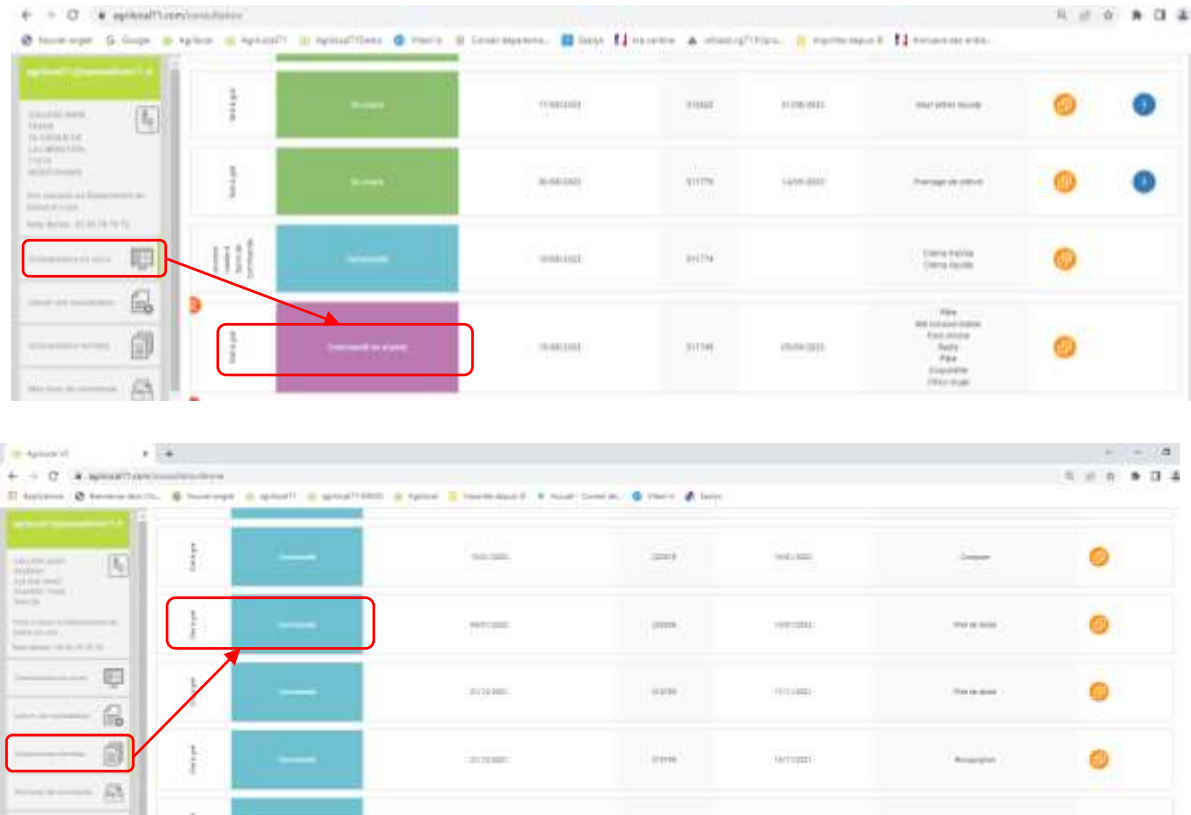

Dans Agrilocal71 pour un accord-cadre à bons de commande, vous pouvez retrouver vos commandes à partir du menu « Mes bons de commande ».

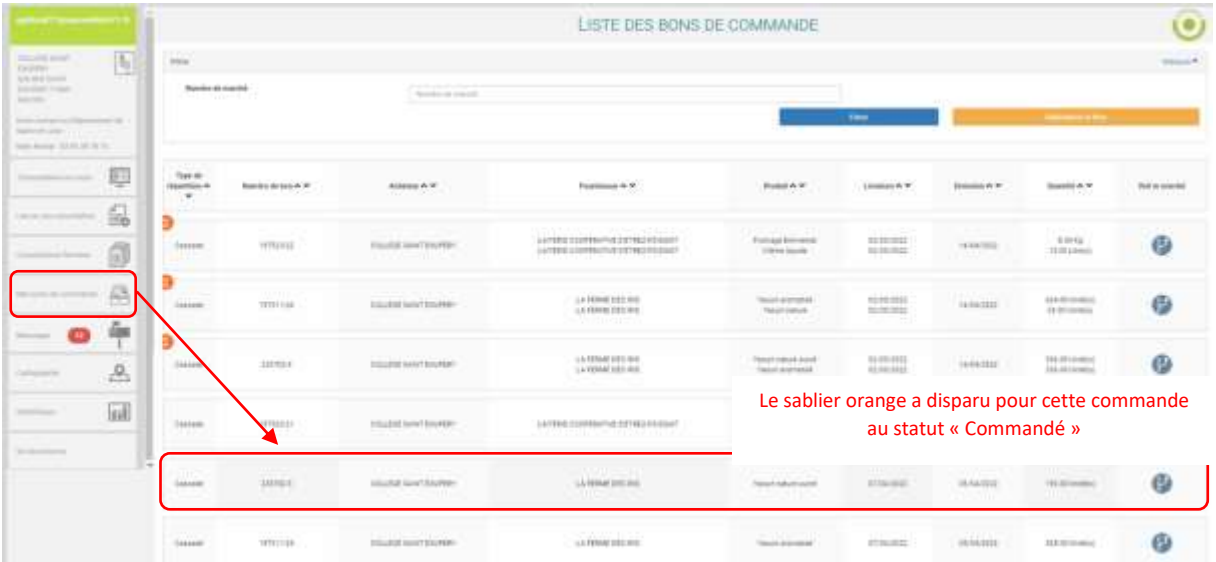

### **3) Retrouvez vos commandes Agrilocal dans Easilys**

Les commandes au statut « Commandé en attente » ou « Commandé » dans l'application Agrilocal vont redescendre dans Easilys le lendemain de la commande.

Elles redescendront en réception avec le statut « En cours » dans l'onglet « Réception ».

Ensuite elles sont à valider comme vous le faites habituellement pour les réceptions issues des commandes de l'application Easilys f&b.

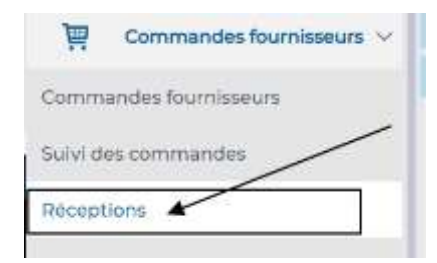

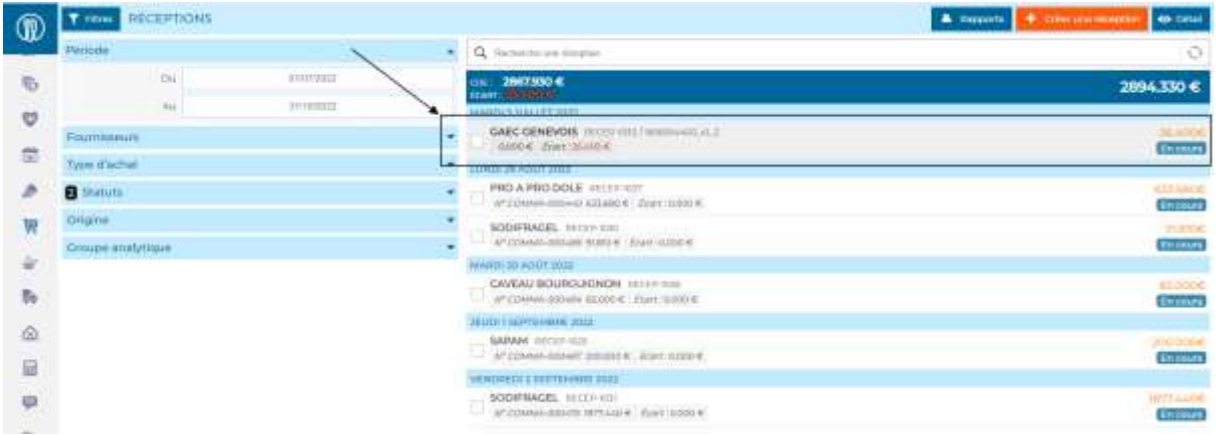

### Fonctionnement :

- Les articles se créeront automatiquement avec l'origine « ACHATS DEPUIS AGRILOCAL » et ses labels associés si concerné.
- Le fournisseur matchera s'il est existant sur l'établissement via le champ « SIRET » sinon il sera créé sur la racine et associé à l'établissement.